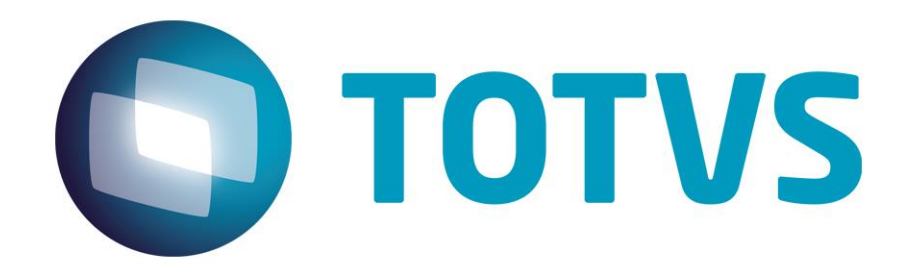

# **Integración de Facturación previa de servicios vs. LegalDesk**

**Marzo/2015**

# Facturación previa de servicios vs. LegalDesk

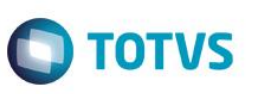

## Índice

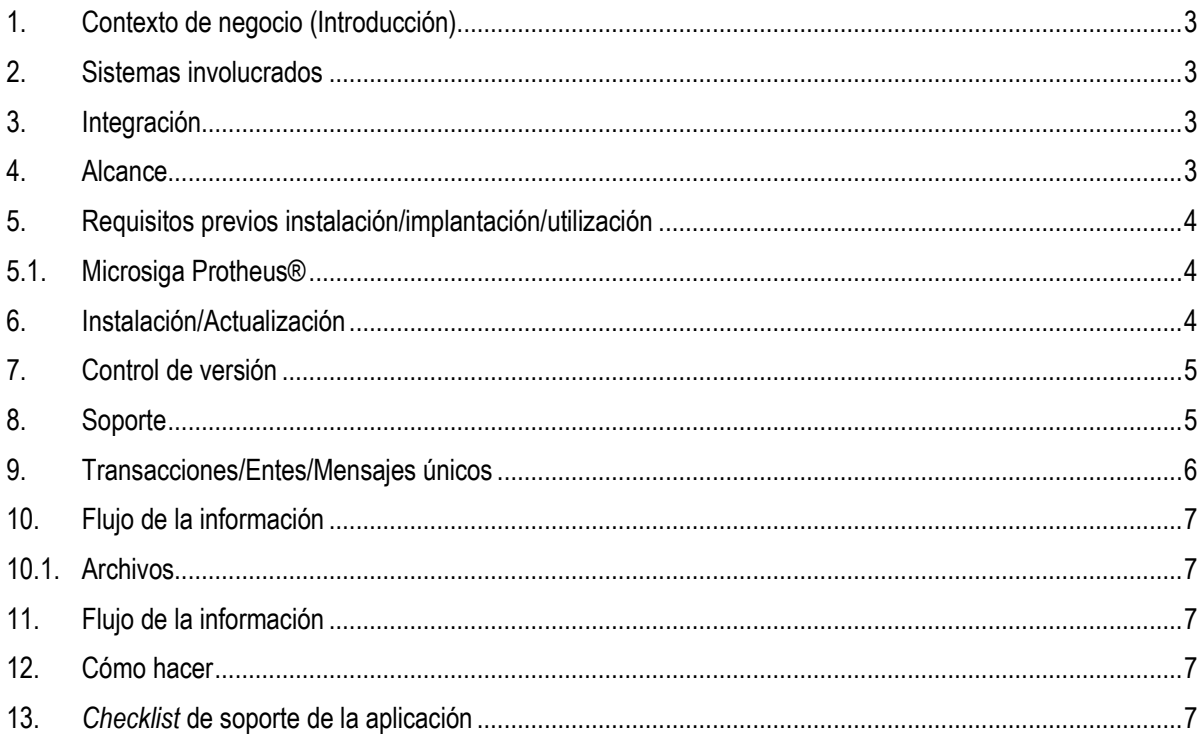

#### **Facturación previa de servicios vs. LegalDesk**

#### **1. Contexto de negocio (Introducción)**

<span id="page-2-0"></span>El desarrollo del sistema LegalDesk, por parte de la franquicia **TOTVS JuriTIs**, surge de la necesidad de poner a disposición una *interfaz* más moderna y amigable, fácil e intuitiva, para su utilización por abogados, socios y otros participantes de Estudios jurídicos.

El LegalDesk también proporciona una accesibilidad mejor, ya que esta se realiza media un *browser* (*Internet Explorer, Google Chrome*), *Outlook* y *Mobile* (*IOS, Android, Windows Phone*).

Algunos de los módulos de este sistema: Archivo, Informes de gestión, Revisión de factura previa, *Time Sheet,* etc.

Para facturación de los estudios jurídicos continuamos indicando el uso del módulo **Facturación previa de servicios (SIGAPFS)** del Microsiga Protheus®, que permite automatización y organización de las Facturas, Control de cobranzas y pago y agilidad en la Administración financiera.

Se trata de una herramienta administrativa que permite el seguimiento de los eventos financieros y recursos de los estudios jurídicos e influye directamente en los resultados de los trabajos, porque orienta a respuestas inmediatas, ya que el propio sistema realiza la organización y administración de la información, así como también, la exportación de datos para aplicaciones Microsoft®, actualización automática de los valores judiciales y monedas internacionales.

De esta necesidad surge la integración de la información de registros y movimientos del módulo Facturación previa de servicios (SIGAPFS) del Microsiga Protheus® con el LegalDesk, de tal manera que tendremos, por ejemplo, *Time Sheets* registrados en el LegalDesk, puestos a disposición para facturación en el SIGAPFS y Casos creados en el SIGAPFS, puestos a disposición en el LegalDesk.

#### <span id="page-2-1"></span>**2. Sistemas involucrados**

- Microsiga Protheus® Facturación previa de servicios (SIGAPFS).
- <span id="page-2-2"></span>Legal Desk - Sistema desarrollado por la franquicia TOTVS JuriTIs.

### **3. Integración**

Actualmente los usuarios necesitan acceder directamente por el Microsiga Protheus® al SIGAPFS, para realizar el asiento de *Time sheets*, gastos, precios estipulados, clientes y casos.

<span id="page-2-3"></span>La integración con el sistema LegalDesk permite que estas actividades se ejecuten a partir del LegalDesk y este proporciona diferentes *interfaces* a los usuarios, como trabajar *off-line* fuera de la oficina, desempeñar algunas actividades utilizando *smartphones*, *tablets* y otros *gadgets*. Además, en el LegalDesk se ponen a disposición informes y *dashboards* administrativos y para ello, es necesaria la información de la facturación, proveniente del SIGAPFS.

## **4. Alcance**

La propuesta de esta integración consiste en permitir que a partir del sistema LegalDesk se accedan a los archivos y otros datos necesarios para sus módulos, actualizando el SIGAPFS en las situaciones en que exista la creación o manejo de registros.

Toda validación se realiza por último en el Microsiga Protheus®, de esta manera, aunque toda información se valide previamente en el LegalDesk, se revalidará en el Microsiga Protheus®.

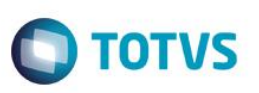

Con este fin, ponemos a disposición la cola de sincronización, que controla las modificaciones y facilita el proceso de envío de información al sistema LegalDesk.

<span id="page-3-0"></span>Para usuarios que utilizan el Microsiga Protheus® no existe ninguna modificación en la rutina de mantenimiento de la información que se sincroniza.

#### **5. Requisitos previos instalación/implantación/utilización**

A continuación, la lista de requisitos para la utilización de la integración:

- Microsiga Protheus 12.
- Módulo Facturación previa de servicios SIGAPFS.
- Servidor de REST habilitado.

<span id="page-3-1"></span>*El cliente que necesita utilizar esta integración debe contratar el producto LegalDesk.*

## **5.1. Microsiga Protheus®**

Está disponible en el Microsiga Protheus® la cola de sincronización que es responsable por la integración de los datos. Por medio de esta, el LegalDesk sabe lo que debe actualizar en su base y consigue incluso resolver conflictos.

<span id="page-3-2"></span>Para que la cola de sincronización funcione, configure el parámetro **MV\_JFSINC=1**.

### **6. Instalación/Actualización**

Es necesario habilitar el **REST** en el *Application Server* del Microsiga Protheus® para que el LegalDesk pueda conectarse al sistema y realizar la integración.

Para habilitar el **REST** dentro del Microsiga Protheus®, modifique el archivo de configuración **appserver.ini** con el siguiente contenido.

Para evitar conflictos, tome atención en los puertos de comunicación utilizados:

[HTTPV11] Enable=1 AddressFamily=1 Sockets=HTTPREST  $TimeOut=120$ 

[HTTPREST] Port=8889 IPsBind= MaxQueue=10 URIs=HTTPURI SECURITY=0

 $\overline{6}$ 

### **Facturación previa de servicios vs. LegalDesk**

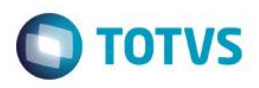

[HTTPURI]  $URL = /$ PrepareIn=99,01 OnStart=REST\_START OnConnect=REST\_CONNECT OnExit=REST\_EXIT Instances=1,10

[ONSTART] jobs=HTTPJOB

[HTTPJOB] MAIN=HTTP\_START ENVIRONMENT=P12

También es necesario incluir el ítem **MAXSTRINGSIZE=10** en el [General] y el **FWFRAME\_TRACELOG=0** en el bloque del entorno.

La configuración mencionada anteriormente se ajusta al estándar de **REST** del Microsiga Protheus®, por esta razón, si el recurso ya está habilitado, no es necesario realizar ninguna modificación.

Podemos utilizar la autenticación **HTTP Basic** u **oAuth 1.0a**.

Con esta finalidad, modifique el ítem **SECURITY [HTTPREST]** a **1** o elimínelo.

<span id="page-4-0"></span>Para más información sobre el funcionamiento del **REST**, consult[e http://tdn.totvs.com/display/tec/REST](http://tdn.totvs.com/display/tec/REST).

#### **7. Control de versión**

El grupo TOTVS representado por sus marcas administrará las demandas de evolución de los *layouts* y otros ajustes, acordando con los solicitantes el plazo de liberación de *release*.

<span id="page-4-1"></span>Todas las evoluciones programadas deben ser discutidas y aprobadas por las marcas antes del inicio del desarrollo y solo se desarrollarán si se encuentran en concordancia con las marcas y alineadas con las directivas definidas por el Comité de integración TOTVS.

#### **8. Soporte**

El soporte a los recursos de Integración es de responsabilidad de todas las líneas, de esta manera, los equipos de soporte a los productos

RM Conector y *BackOffice* Microsiga Protheus® están aptos para realizar el primer análisis y cuando sea necesario, comunicar al equipo

más adecuado en cada caso.

Observación: TOTVS está revisando este modelo de soporte .

 $\odot$ 

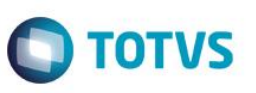

#### <span id="page-5-0"></span>**9. Transacciones/Entes/Mensajes únicos**

A continuación, ejemplo del intercambio de información entre los sistemas:

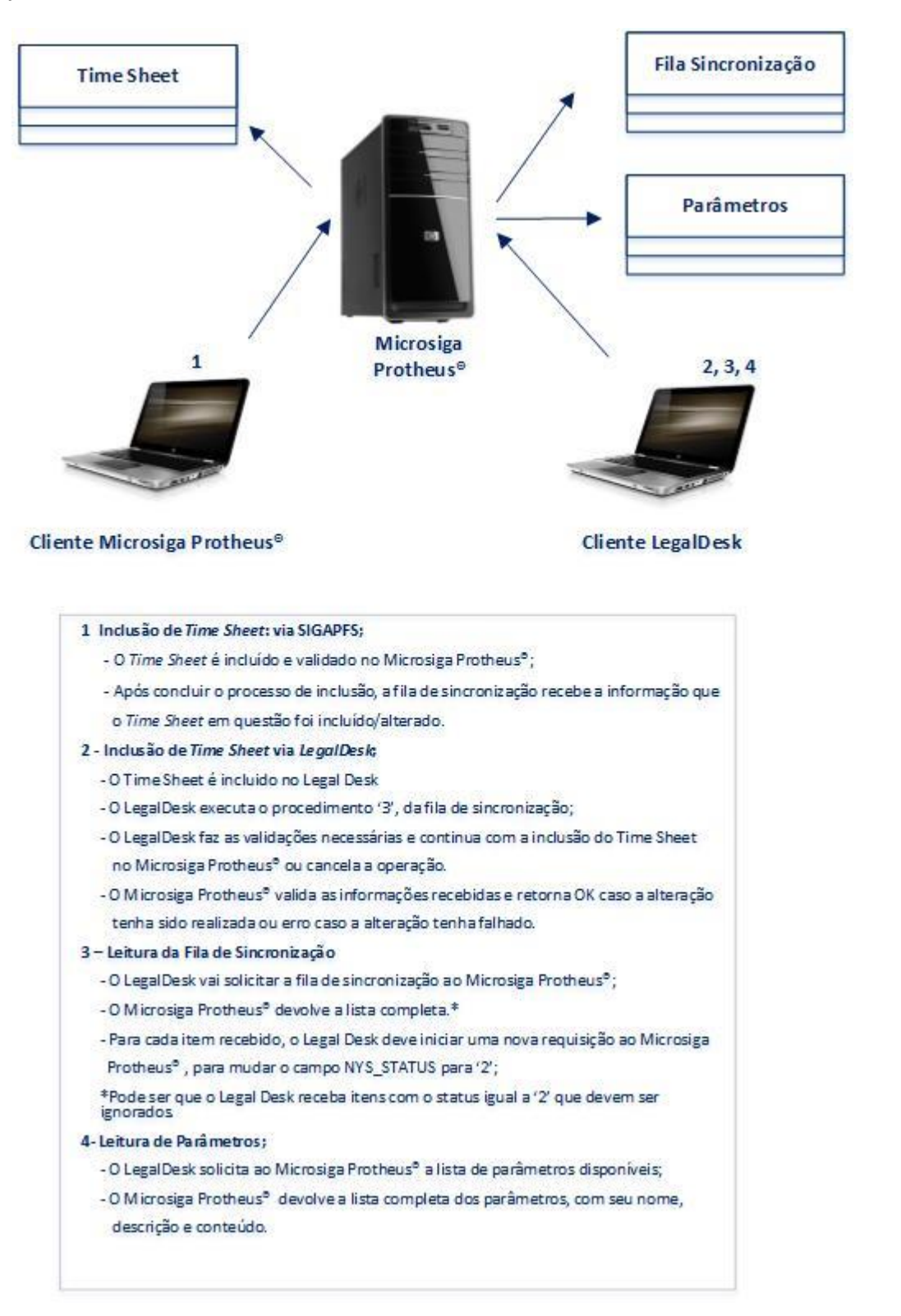

 $\odot$ 

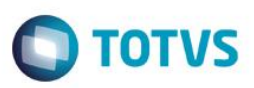

### <span id="page-6-0"></span>**10. Flujo de la información**

Esta integración pone a disposición la información manejada dentro del Microsiga Protheus® en la cola de sincronización, que debe leerse y actualizarse por el LegalDesk.

#### <span id="page-6-1"></span>**10.1. Archivos**

Los datos originados por el LegalDesk se graban directamente en el modelo del Microsiga Protheus®.

<span id="page-6-2"></span>La información registrada por el Microsiga Protheus® se graba y después, se activa la cola de sincronización, para que el Legal Desk separa acerca de la modificación.

## **11. Flujo de la información**

- Las modificaciones realizadas por el Microsiga Protheus® se graban en la cola de sincronización.
- El Legal Desk se conecta a la cola de sincronización y obtiene la lista de información que debe actualizar.
- <span id="page-6-3"></span>El Legal Desk puede, si es necesario, obtener el valor de algunos parámetros para hacer una validación previa.

### **12. Cómo hacer**

Los pasos para hacer viable la integración son:

- En el Microsiga Protheus® configure el parámetro que habilita la cola de sincronización: **MV\_JFSINC**.
- En el Microsiga Protheus® acceda a **Miscelánea / Configuraciones / Parámetros de sincronización Legal Desk** y evalúe los parámetros que están sincronizándose.

## **13.** *Checklist* **de soporte de la aplicación**

#### **Checklist de verificaciones:**

- Valide la habilitación para la cola de sincronización.
- Valide la habilitación para el **REST** del Microsiga Protheus®.

 $\odot$ 

<span id="page-6-4"></span>**Este**